## **Ordneroptionen unter Windows 10**

Damit Sie erkennen den Dateityp an der Dateinamenserweterung, müssen Sie diese ein schlten.

## **Aufgabe 1:**

Führen Sie die folgende 5 Schritte in einem geöffneten Ordner durch!

## Schritt 1

Offnen Sie den Ordner und klicken Sie oben rechts auf Datei

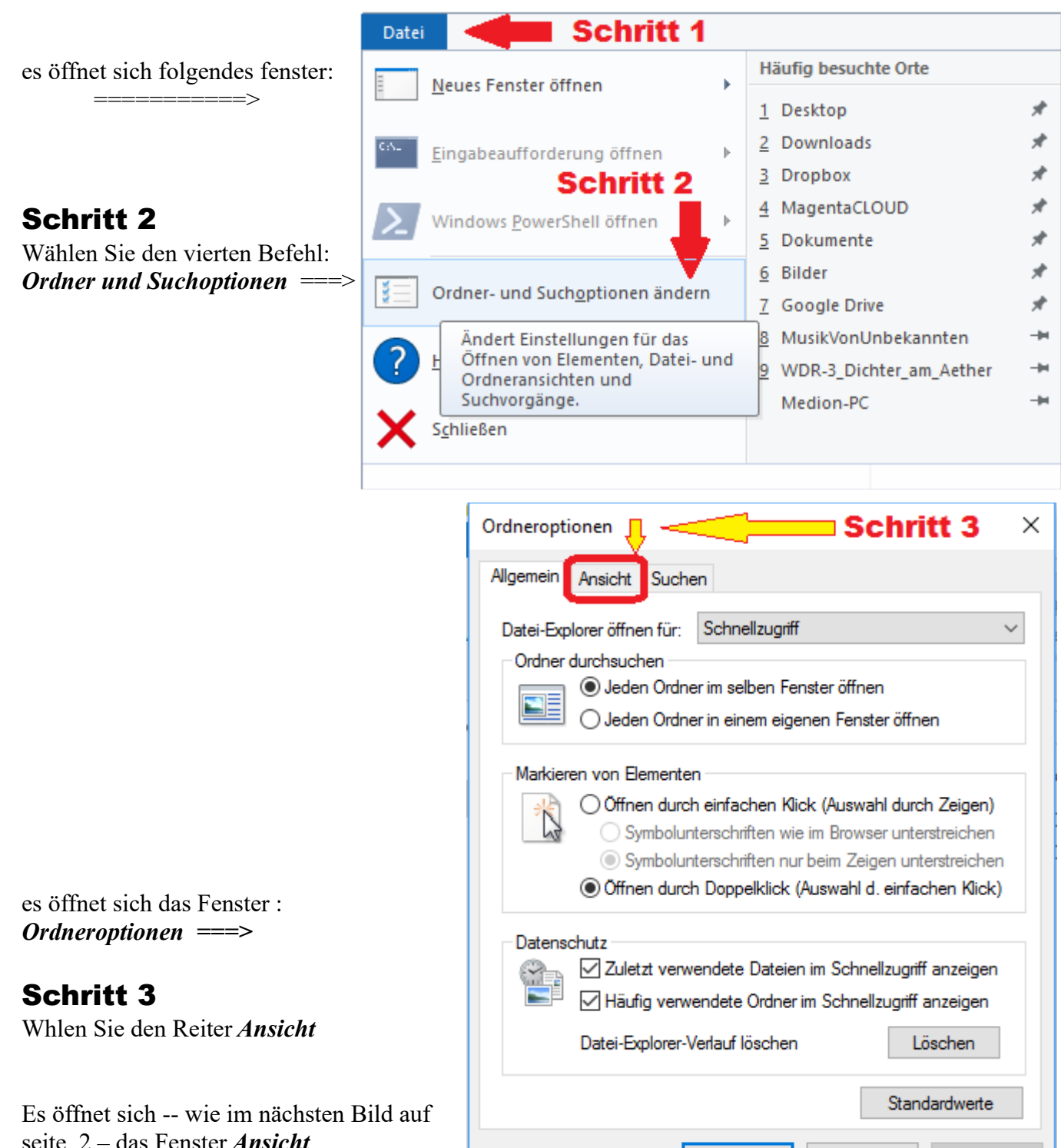

**OK** 

Abbrechen

**Obemehmen** 

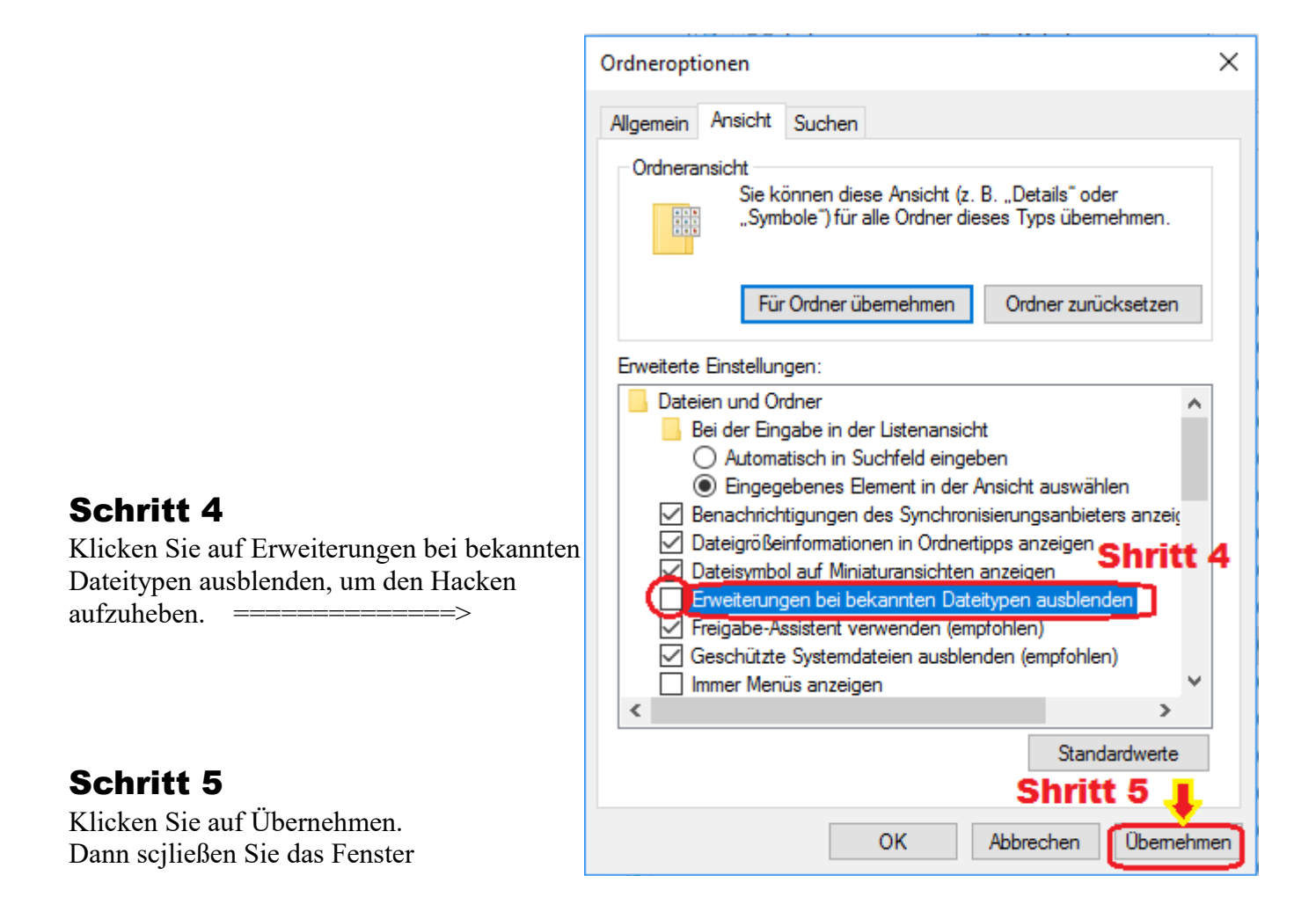

Danach sieht eine Beispiel-Text-Datei statt: *Beispiel-Text-Datei* so *Beispiel-Text-Datei*. txt aus

## Aufgabe 2:

Suchen Sie sich ein Musik- oder Fotos-Ordner und betrachen Sie das Aussehen der Dateien, vor und nach dem durchführung der 5 Schritten oben.